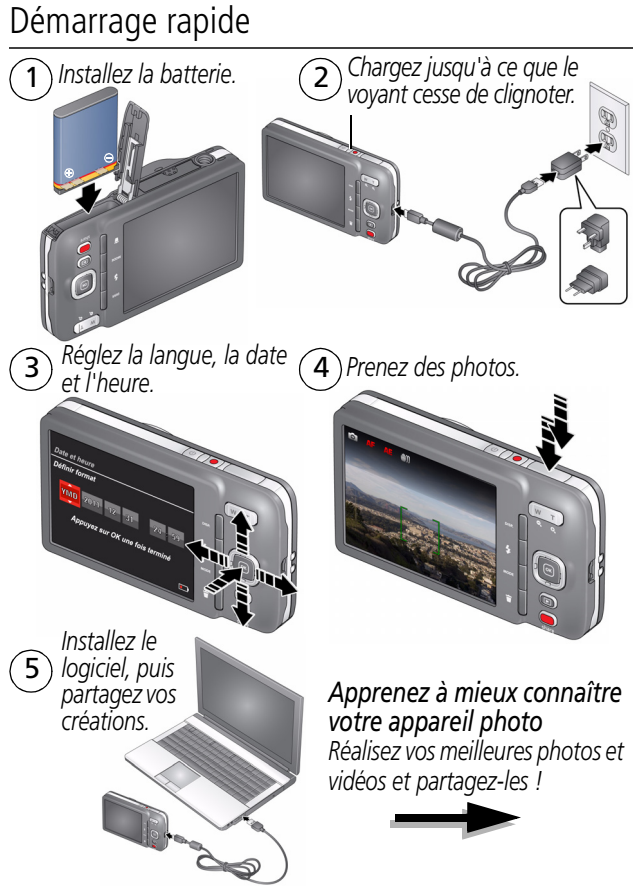

### Vue avant

**FRANÇAIS**

**FRANÇAIS** 

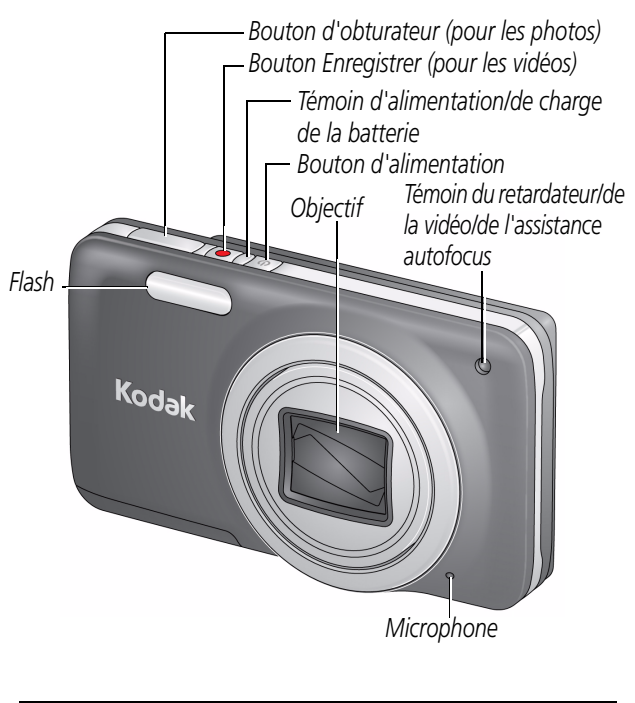

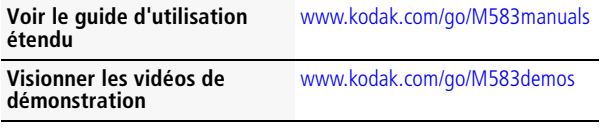

### Vue arrière

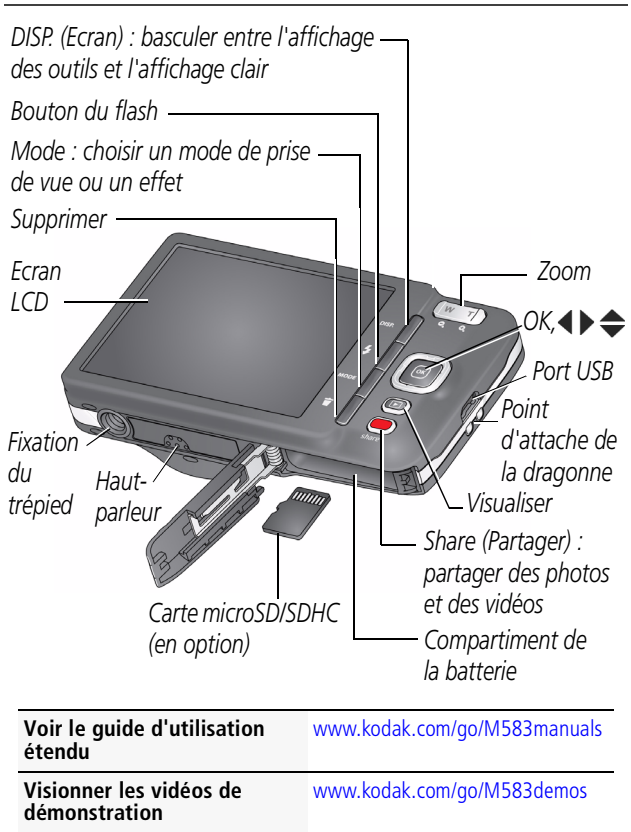

# <span id="page-3-0"></span> $\mathbf 0$  Fixer la dragonne, installer et charger la batterie *Batterie au lithium-ion KODAK KLIC-7006 pour appareil photo numérique*

**Voir le guide d'utilisation étendu**

[www.kodak.com/go/M583manuals](http://www.kodak.com/go/M583manuals)

### Charge de la batterie

*Optimisez le nombre de photos que vous pouvez prendre. Chargez complètement la batterie avant d'utiliser l'appareil photo. (Toutes les batteries se déchargent au fil du temps, et ce, même si elles ne sont pas utilisées.) Chargez la batterie au lithium-ion dès que nécessaire.*

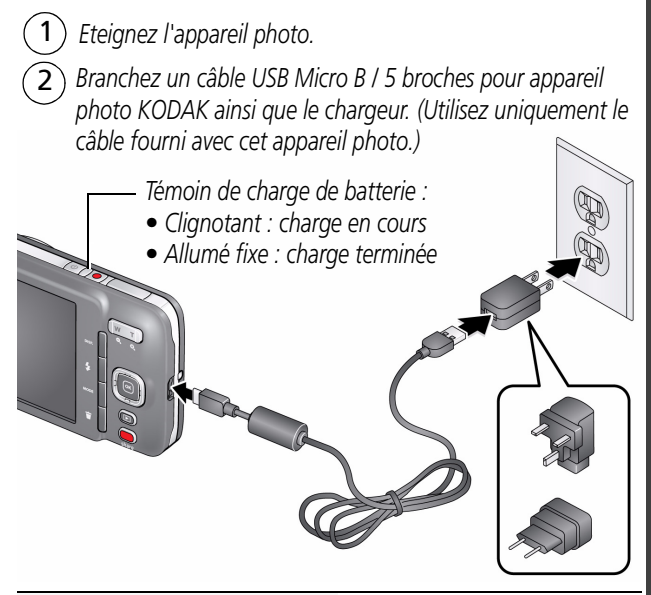

**Voir le guide d'utilisation étendu** [www.kodak.com/go/M583manuals](http://www.kodak.com/go/M583manuals)

#### **Visionner les vidéos de démonstration**

[www.kodak.com/go/M583demos](http://www.kodak.com/go/M583demos)

### *Si le coffret contient ce chargeur :*

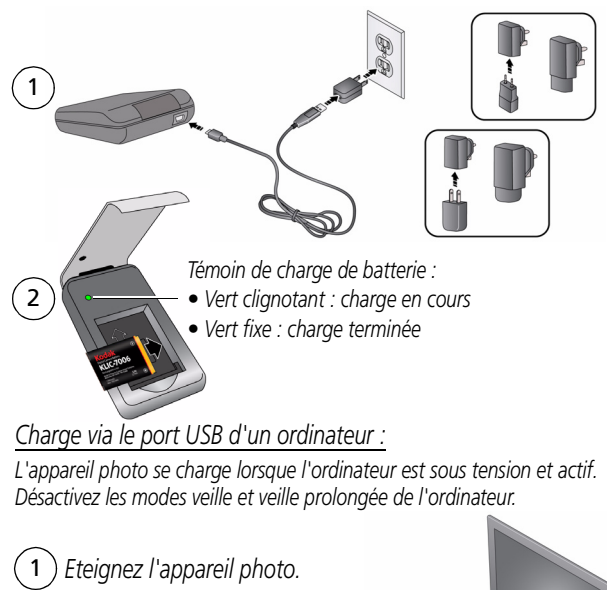

2 *Branchez un câble USB Micro B / 5 broches pour appareil photo KODAK.* 

*Témoin de charge de batterie :*

- *Clignotant : charge en cours*
- *Allumé fixe : charge terminée*

## Utiliser une carte MicroSD/MicroSDHC

L'appareil photo dispose d'une mémoire interne. Nous vous conseillons d'acheter une carte MicroSD ou MicroSDHC afin de stocker davantage de photos et de vidéos.

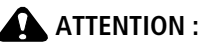

**Une carte ne peut être insérée que dans un seul sens. Ne l'insérez pas de force sous peine d'endommager l'appareil photo ou la carte. Ne tentez pas d'insérer ou de retirer la carte pendant que l'appareil photo est allumé ; vous risqueriez d'endommager les photos, la carte ou l'appareil photo.**

- 1 *Eteignez l'appareil photo.*
- 2 *Insérez une carte et poussez-la jusqu'à ce qu'elle s'enclenche.*
- 3 *Allumez l'appareil photo.*

*Pour retirer une carte, appuyez dessus et relâchez-la.*

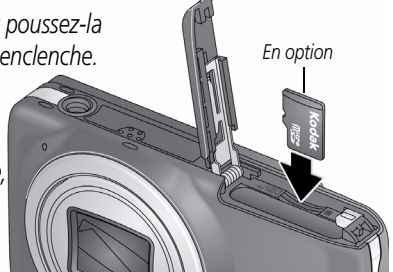

IMPORTANT : *lorsque vous allumez l'appareil photo, celui-ci vérifie si une carte y est insérée. Si oui, vos nouvelles photos/vidéos y sont stockées. Si aucune carte n'est insérée, vos nouvelles photos/vidéos sont stockées dans la mémoire interne de l'appareil photo.* 

*Si la mémoire interne contient déjà des photos/vidéos et si une carte est insérée dans l'appareil photo, vous êtes invité à déplacer ces photos/vidéos vers la carte (et à les supprimer de la mémoire interne).*

**Voir le guide d'utilisation étendu** [www.kodak.com/go/M583manuals](http://www.kodak.com/go/M583manuals)

**Acheter des cartes** [www.kodak.com/go/accessories](http://www.kodak.com/go/accessories)

### **3** Mettre l'appareil photo sous tension

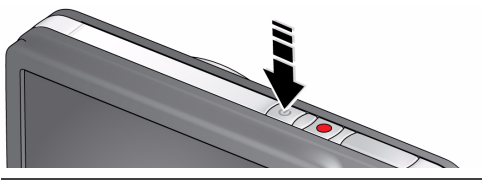

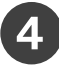

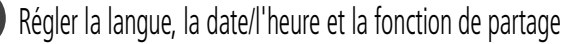

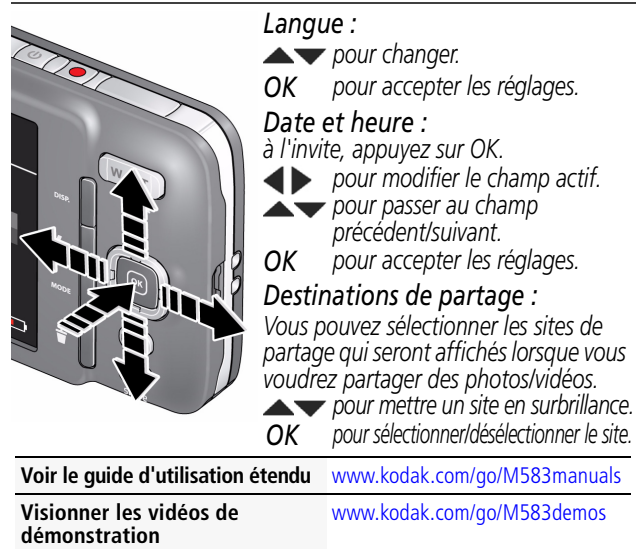

### Prendre une photo ou enregistrer une vidéo

### *Prendre une photo*

*Lorsque vous allumez l'appareil photo pour la première fois, il est en mode Prise de vue intelligente. (L'appareil photo se « souviendra » ensuite du dernier mode utilisé.)*

*Cadrez la photo.*

*Enfoncez le bouton d'obturateur à micourse pour régler la mise au point et l'exposition. Les marques de cadrage identifient la zone sur laquelle l'appareil effectue la mise au point. Si l'appareil n'effectue pas la mise au point sur le sujet souhaité, relâchez le bouton d'obturateur et recadrez la photo.*

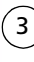

2

1

2

3 *Enfoncez complètement le bouton d'obturateur.*

### *Enregistrer une vidéo*

1 *Maintenez le bouton Enregistrer enfoncé.* 

*Pour arrêter l'enregistrement, appuyez de nouveau sur le bouton et relâchez-le.*

**Voir tous les modes de prise de vue** [page 20](#page-19-0)

**Voir le guide d'utilisation étendu** [www.kodak.com/go/M583manuals](http://www.kodak.com/go/M583manuals)

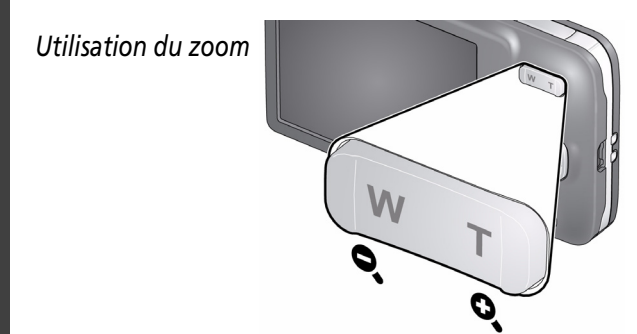

### *Présentation des icônes de prise de vue*

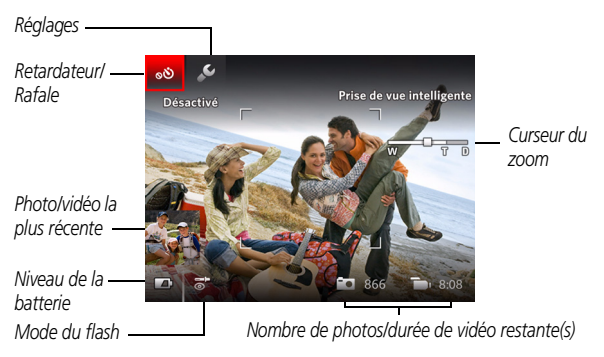

### **Voir le guide d'utilisation étendu** [www.kodak.com/go/M583manuals](http://www.kodak.com/go/M583manuals)

**Visionner les vidéos de démonstration**

[www.kodak.com/go/M583demos](http://www.kodak.com/go/M583demos)

### L'appareil photo qui vous convient

*Il y a des jours où vous souhaitez afficher toutes les options disponibles. (Et d'autres où vous souhaitez qu'aucune option ne s'affiche à l'écran.)*

Appuyez sur le bouton DISP. (Ecran) **DISP.** pour basculer entre *l'affichage clair et l'affichage des outils.*

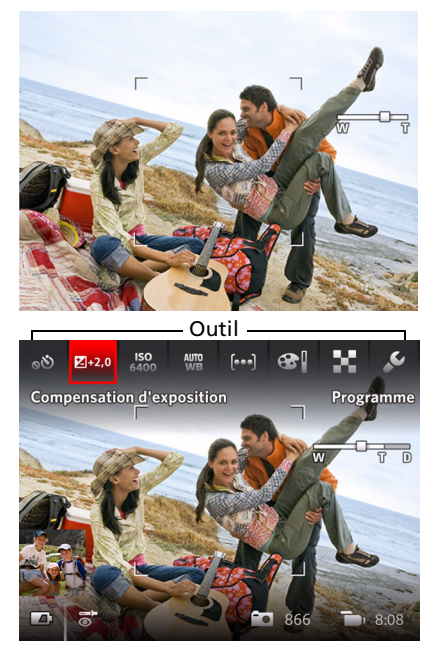

*Affichage clair*

*Affichage des outils*

*(Les outils varient en fonction du mode de prise de vue)*

# Utiliser l'option Outils pour sélectionner des actions ou des préférences

 $P_{1+2,0}$ Compensation d'exposition

*En mode de visualisation simultanée, appuyez sur pour basculer entre la vue Outils et la photo la plus récente.* 1

*ou*

*Photo la plus récente*

#### *En mode de visualisation,*

*appuyez sur* **example 2** *pour basculer entre la vue Outils et la photo/vidéo précédente ou suivante.* 1

Appuyez sur **p**our *sélectionner un outil, puis appuyez sur OK.* 2

> *Appuyez sur pour modifier le réglage d'un outil, puis appuyez sur OK.*

*REMARQUE : si vous*

*sélectionnez , appuyez sur*  **AV** pour sélectionner un *réglage, puis appuyez sur OK.*

*Vous pouvez sélectionner certains réglages à l'aide*   $de$   $\blacktriangle$   $\blacktriangleright$ .

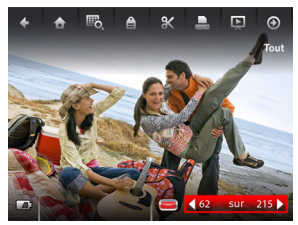

Outils

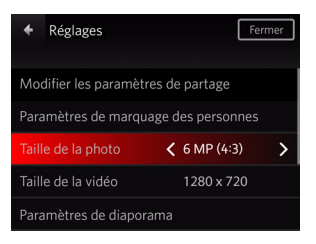

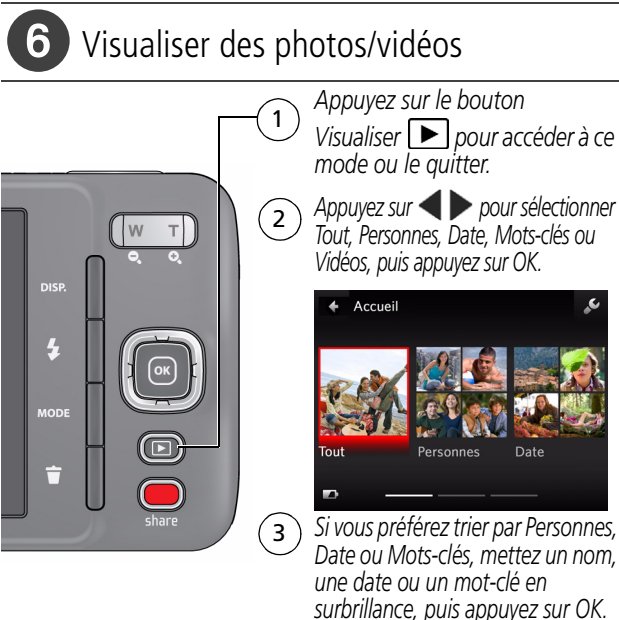

*Vous pouvez également visualiser des photos/vidéos en appuyant sur :* 

- *• OK en mode de visualisation simultanée, lorsque la photo la plus récente est mise en surbrillance (en bas à gauche de l'écran LCD) ou*
- *au cours de la visualisation rapide, lorsque vous visualisez une nouvelle photo*

**Voir le guide d'utilisation étendu** [www.kodak.com/go/M583manuals](http://www.kodak.com/go/M583manuals)

#### **Visionner les vidéos de démonstration**

[www.kodak.com/go/M583demos](http://www.kodak.com/go/M583demos)

### *Autres tâches possibles en mode de visualisation*

- *Appuyez sur pour visualiser la photo/vidéo précédente ou suivante.*
- *Appuyez sur OK pour lire les vidéos.*
- Appuyez sur **DISP.** pour afficher/masquer les outils.
- Appuyez sur **m** pour supprimer les photos/vidéos.

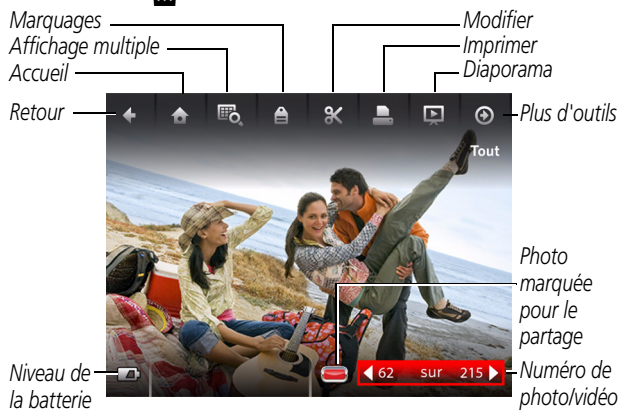

### *Vérification du niveau de la batterie*

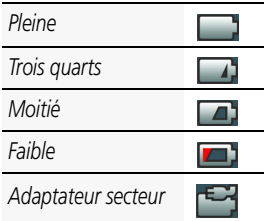

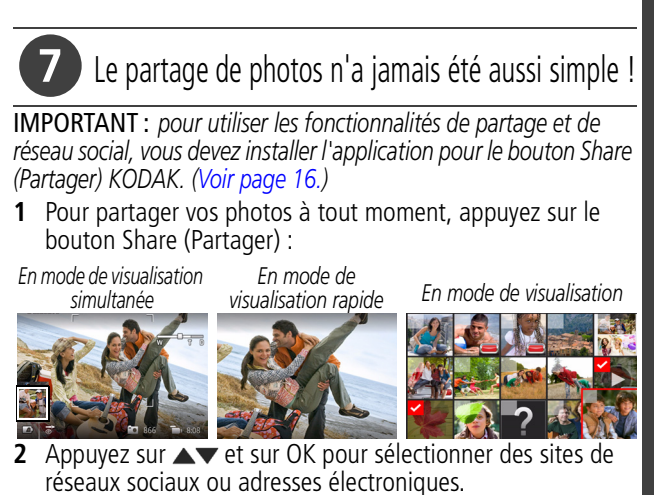

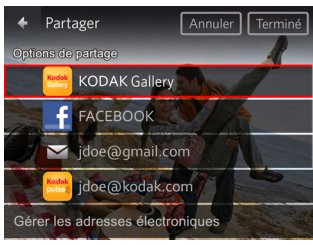

**3** Appuyez sur **A** pour sélectionner Terminé, puis appuyez sur OK. *Lorsque vous transférez ces photos/vidéos vers votre ordinateur, celles-ci sont envoyées aux destinations de partage de votre choix.*

**Voir le guide d'utilisation étendu** [www.kodak.com/go/M583manuals](http://www.kodak.com/go/M583manuals)

**Visionner les vidéos de démonstration** [www.kodak.com/go/M583demos](http://www.kodak.com/go/M583demos)

<span id="page-15-1"></span><span id="page-15-0"></span>Installez le logiciel KODAK et entrez dans un monde de partage !

IMPORTANT : *pour utiliser les fonctionnalités de partage et de réseau social, vous devez installer l'application pour le bouton Share (Partager) KODAK.*

Assurez-vous que l'ordinateur est connecté à Internet. Lorsque vous connectez l'appareil photo à l'ordinateur, l'application de configuration de l'appareil photo KODAK s'exécute automatiquement. Suivez les invites pour installer l'application pour le bouton Share (Partager) KODAK.

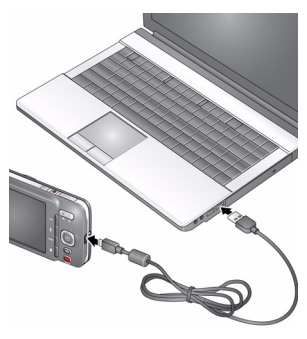

- **1** Eteignez l'appareil photo.
- **2** Connectez l'appareil photo à l'ordinateur à l'aide d'un câble USB Micro B / 5 broches pour appareil photo KODAK.
- **3** Allumez l'appareil photo.

IMPORTANT : *si l'application ne se lance pas, téléchargez la version appropriée pour votre système d'exploitation et installez-la : [www.kodak.com/go/camerasw](http://www.kodak.com/go/camerasw)*

**4** Une fois le logiciel installé, suivez les invites à l'écran pour transférer les photos et les vidéos vers votre ordinateur.

**Voir le guide d'utilisation étendu** [www.kodak.com/go/M583manuals](http://www.kodak.com/go/M583manuals)

**Visionner les vidéos de démonstration**

[www.kodak.com/go/M583demos](http://www.kodak.com/go/M583demos)

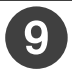

### Autres sources d'information sur l'appareil photo

### *Félicitations !*

*Vous avez :*

- *configuré votre appareil photo ;*
- *pris des photos ;*
- *transféré des photos vers un ordinateur.*

### *Apprenez à mieux connaître votre appareil photo*

*Terminez la lecture de ce guide pour prendre et partager vos meilleures photos sans attendre.*

### *Visitez le site www.kodak.com/go/M583support pour consulter les documents suivants :*

- *guide d'utilisation étendu*
- *vidéos de démonstration et didacticiels*
- *mises à jour du micrologiciel de l'appareil photo*
- *réponses aux questions fréquemment posées*
- *enregistrement des produits.*

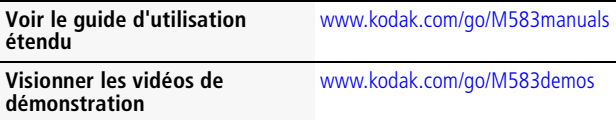

# **1 Autres fonctions de l'appareil**

### **Utiliser le flash**

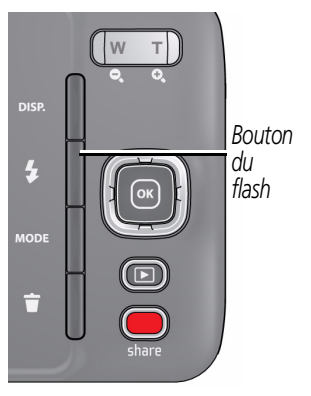

Appuyez plusieurs fois sur le bouton du flash jusqu'à ce que l'écran LCD affiche le mode de flash souhaité.

Les modes de flash ne sont pas disponibles pour tous les modes de prise de vue.

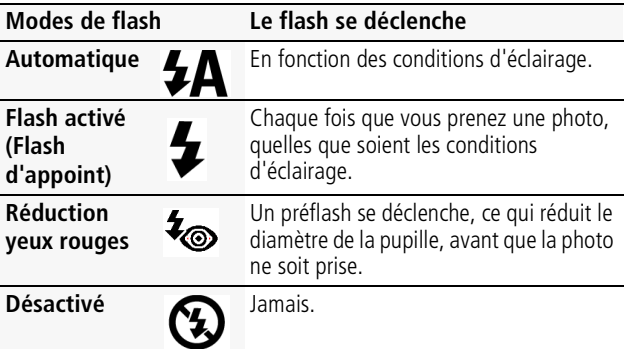

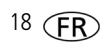

### <span id="page-18-0"></span>**Utiliser le retardateur**

Utilisez la fonction de retardateur pour pouvoir figurer sur une photo ou pour éviter les vibrations lors du déclenchement. Pour des résultats optimaux, placez l'appareil photo sur une surface stable ou sur un trépied.

- **1** Appuyez sur le bouton Ecran **DBSE** jusqu'à ce que les outils apparaissent en haut à droite de l'écran LCD.
- **2** Appuyez sur **et sur <d** pour sélectionner l'icône du retardateur/de rafale, puis appuyez sur OK.
- **3** Appuyez sur  $\blacktriangleleft$  pour régler le retardateur, puis appuyez sur OK.

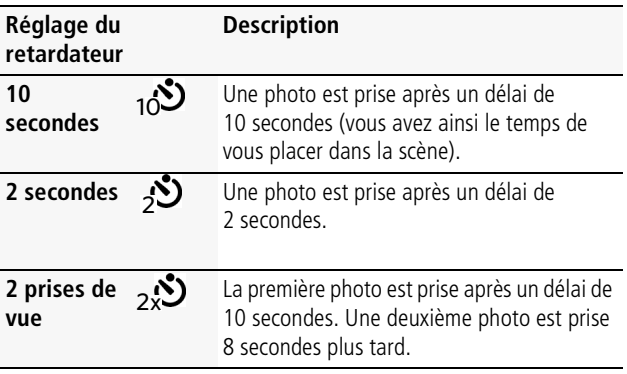

### **4** Cadrez la photo. Enfoncez le bouton d'obturateur **à micourse**, puis **complètement**.

*L'appareil prend la ou les photos au bout du délai choisi.*

Vous pouvez suivre la même procédure pour réaliser une vidéo (après un délai de 2 ou 10 secondes).

### <span id="page-19-0"></span>**Utilisation des modes et effets**

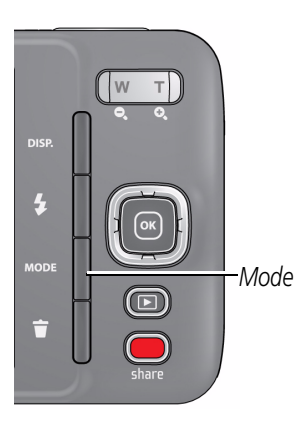

- **1** Appuyez sur le bouton de mode **MODE**
- **2** Appuyez sur les boutons pour sélectionner :
	- **Prise de vue intelligente :** pour les photos ordinaires.

### ■ **Effets de film :**  appliquez les différents effets photo/vidéo.

■ **Modes Scène :** (Voir le tableau ci-dessous.) choisissez le mode Scène adapté à vos conditions de prise de vue, pour obtenir les meilleurs résultats possibles.

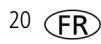

■ **Photobooth :** comme une fonction photobooth vintage classique, l'appareil photo se sert d'un retardateur pour prendre 4 photos et les regroupe dans une bande de photos. (Faites défiler > pour accéder à cette option.)

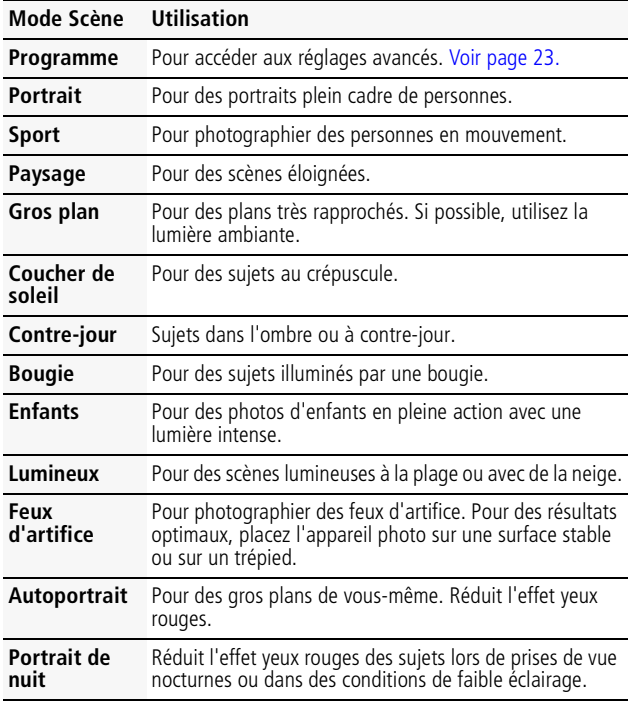

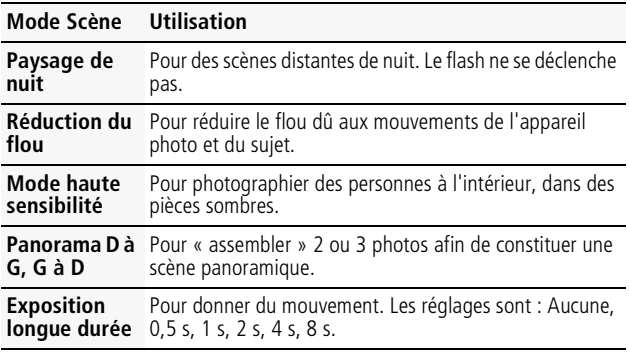

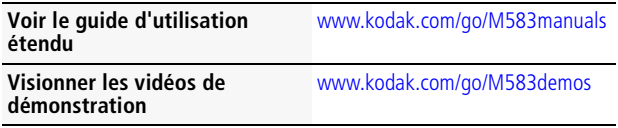

### <span id="page-22-0"></span>**Utilisation du mode Programme pour plus de contrôle**

- 1 Appuyez sur le bouton de mode **Nopel**, choisissez un mode Scène et appuyez sur OK. Sélectionnez Programme, puis appuyez sur OK.
- **2** Appuyez sur  $\triangle \blacktriangledown \triangle \blacktriangleright$  pour sélectionner un réglage, puis appuyez sur OK.

Appuyez sur  $\blacklozenge$  pour modifier un réglage, puis appuyez sur OK pour l'enregistrer.

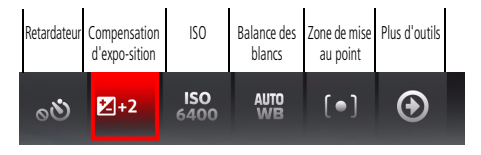

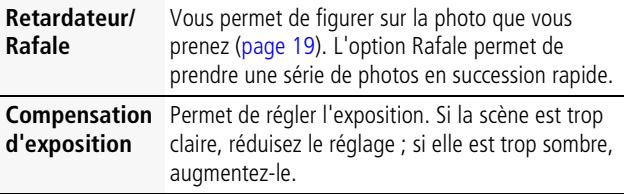

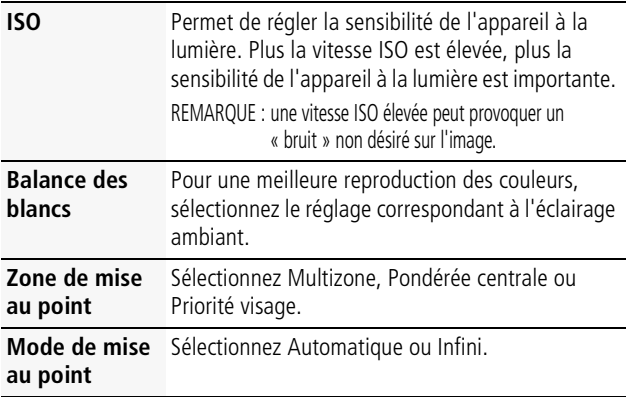

### **2 Résolution des problèmes liés à l'appareil photo**

Consultez le guide d'utilisation étendu, les mises à jour du micrologiciel et les réponses à vos questions à l'adresse [www.kodak.com/go/M583support](http://www.kodak.com/go/M583support).

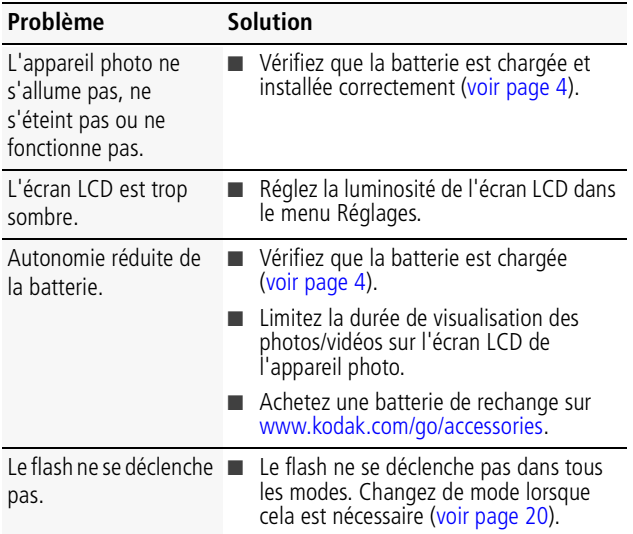

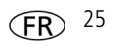

*Résolution des problèmes liés à l'appareil photo*

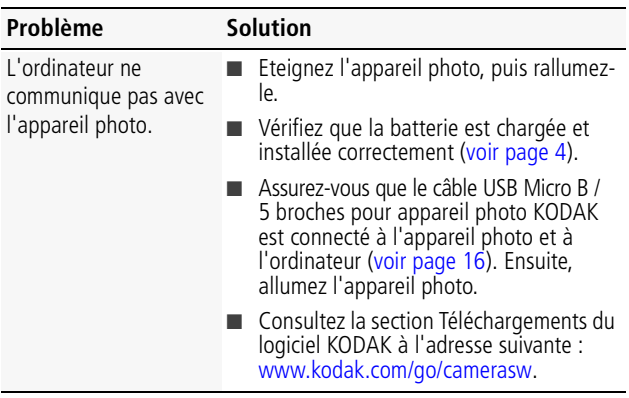

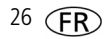

*www.kodak.com/go/support* 27

### **3 Annexes**

### **ATTENTION :**

Ne tentez pas de démonter l'appareil vous-même. Aucune des pièces internes n'est réparable ou remplaçable par l'utilisateur. Faites appel à des personnes qualifiées. Les adaptateurs secteur et les chargeurs de batterie KODAK peuvent uniquement être utilisés en intérieur. Les commandes, réglages ou instructions non spécifiés ici sont susceptibles de provoquer des risques mécaniques, électriques ou d'électrocution. Si l'écran LCD est cassé, ne touchez ni le verre ni le liquide. Contactez l'assistance client de Kodak.

- L'utilisation de tout accessoire non recommandé par Kodak risque de provoquer un incendie, une électrocution ou des blessures. Pour acheter des accessoires compatibles avec ce produit, visitez le site Internet à l'adresse suivante : [www.kodak.com/go/accessories](http://www.kodak.com/go/accessories).
- Utilisez uniquement un ordinateur équipé d'un port USB et d'une carte mère avec limiteur de courant. Si vous avez des questions, contactez le fabricant de l'ordinateur.
- Avant d'utiliser votre produit dans un avion, vous devez impérativement vérifier toutes les instructions spécifiées à bord.
- Si les piles/batteries sont chaudes, laissez-les refroidir un moment avant de les retirer de l'appareil.
- Suivez tous les avertissements et toutes les instructions du fabricant.
- Utilisez uniquement des piles/batteries compatibles avec cet appareil afin d'éviter tout risque d'explosion.
- Gardez les piles/batteries hors de portée des enfants.
- Ne mettez pas les piles/batteries en contact avec des objets métalliques (y compris des pièces de monnaie) ; elles risquent de chauffer, de fuir, de se décharger ou de provoquer un court-circuit.
- Ne désassemblez pas les piles/batteries, ne les insérez pas à l'envers et ne les exposez pas à du liquide, à l'humidité, au feu ou à des températures extrêmes.
- Si vous n'utilisez pas l'appareil pendant un certain temps, retirez les piles/batteries. Si jamais vous constatez une fuite des piles/batteries dans l'appareil, contactezl'assistance client Kodak.
- En cas de contact du liquide des piles/batteries avec la peau, rincez immédiatement à l'eau et contactez votre médecin. Pour obtenir des informations supplémentaires, contactez l'assistance client Kodak la plus proche.
- Visitez le site Internet Kodak à l'adresse [www.kodak.com/go/reach](http://www.kodak.com/go/REACH) pour plus d'informations sur la présence des substances répertoriées sur la liste candidate conformément à l'article 59(1) de la réglementation (EC) n° 1907/2006 (REACH).

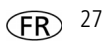

■ Veillez à respecter les législations locale et nationale en vigueur lorsque vous mettez des piles/batteries au rebut. Rendez-vous sur [www.kodak.com/go/kes.](http://www.kodak.com/go/kes)

Ne tentez pas de recharger des piles non rechargeables.

Pour plus d'informations sur les piles/batteries, visitez le site Internet à l'adresse suivante : [www.kodak.com/go/batterychart](http://www.kodak.com/go/batterychart).

#### **Garantie limitée**

Kodak garantit que les appareils photo numériques et accessoires (hors piles/batteries) de garantie spécifiée sur l'emballage de votre produit KODAK. Conservez l'original daté du reçu à titre de preuve d'achat. Une preuve de la date d'achat sera requise lors de toute demande de réparation sous garantie.

#### **Couverture de garantie limitée**

La garantie est valable uniquement dans les frontières du pays dans lequel les produits ont<br>été initialement achetés. Vous devrez envover les produits à vos frais, au service agréé pour le pays dans lequel les produits ont été achetés. Kodak réparera ou remplacera les produits s'ils ne fonctionnent pas correctement pendant la période de garantie, sous réserve des conditions et/ou limitations énoncées ici. La garantie comprend la main-d'œuvre ainsi que les réglages nécessaires et/ou les pièces de rechange. Si Kodak se trouve dans l'impossibilité de réparer ou de remplacer un produit, Kodak pourra, à son initiative, rembourser le prix du produit sous réserve qu'une preuve d'achat soit fournie lors du renvoi dudit produit à Kodak. La réparation, le remplacement ou le remboursement du produit constituent les seuls recours dans le cadre de la garantie. Les pièces de remplacement éventuellement utilisées lors des réparations peuvent avoir été remises à neuf ou contenir des matériaux remis à neuf. Si le produit complet doit être remplacé, il peut être remplacé par un produit remis à neuf. Les produits, pièces ou matériaux remis à neuf sont sous garantie pendant la durée restante de la garantie du produit d'origine, ou pendant 90 jours à compter de la date de réparation ou<br>de remplacement, la durée la plus longue s'appliquant.

#### **Limitations**

Cette garantie ne couvre pas les circonstances indépendantes de la volonté de Kodak. Cette garantie ne s'applique pas lorsque la panne est due à des dommages subis lors de l'expédition, à un accident, à une altération, à une modification, à une réparation non autorisée, à un usage inadapté, à un abus, à une utilisation avec des accessoires ou des appareils non compatibles (tels qu'une encre ou cartouche d'encre tierce), au non-respect<br>des consignes d'utilisation, d'entretien ou d'emballage fournies par Kodak, à la nonutilisation des articles fournis par Kodak (tels que les adaptateurs et les câbles), ou lorsque la demande intervient après la date d'expiration de cette garantie. **Kodak n'émet aucune autre garantie expresse ou implicite à l'égard de ce produit et décline toute garantie commerciale et d'adaptation dans un but spécifique implicite.** Dans l'éventualité où l'exclusion de toute garantie implicite n'est pas applicable selon la loi, la<br>durée de la garantie implicite sera d'un an à compter de la date d'achat ou égale à toute durée supérieure fixée par la loi. La réparation, le remplacement ou le remboursement représentent les seules obligations contractées par Kodak. Kodak ne pourra être tenu responsable d'aucun dommage particulier, consécutif ou fortuit résultant de la vente, de l'achat ou de l'utilisation de ce produit, quelle qu'en soit la cause. Toute responsabilité relative à tout dommage particulier, consécutif ou fortuit (y compris, mais sans s'y limiter, aux

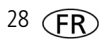

pertes de revenus ou de profit, aux coûts d'immobilisation, à la perte d'utilisation de l'équipement, aux coûts d'équipements, d'installation ou de services de remplacement ou à des demandes de vos clients pour de tels dommages résultant de l'achat, de l'utilisation ou de la panne du produit), quelle qu'en soit la cause ou en raison de la violation de toute garantie écrite ou implicite, est expressément déclinée par la présente. Les limites et exclusions de responsabilité définies ici s'appliquent à Kodak, ainsi qu'à ses fournisseurs. **Vos droits**

Certains Etats ou juridictions ne reconnaissent pas les exclusions ou les limitations à l'égard des dommages consécutifs ou fortuits et les limitations ou exclusions susmentionnées peuvent ne pas vous être applicables. Certains Etats ou juridictions ne reconnaissent pas les limitations sur la durée des garanties implicites et les limitations susmentionnées peuvent ne pas vous être applicables. Cette garantie vous donne des droits spécifiques et il se peut que vous possédiez d'autres droits, qui peuvent varier, selon les Etats ou les juridictions.

#### **En dehors des Etats-Unis et du Canada**

Les termes et conditions de cette garantie peuvent être différents en dehors des Etats-Unis et du Canada. A moins qu'une garantie spécifique de Kodak ne soit communiquée à l'acquéreur par écrit par une entreprise Kodak, aucune autre garantie ou responsabilité n'existe au-delà des exigences minimales imposées par la loi, même si le défaut, le dommage ou la perte a été provoqué(e) par une négligence ou tout autre acte.

#### **Conformité et stipulations FCC**

This equipment has been tested and found to comply with the limits for a Class B digital device, pursuant to Part 15 of the FCC Rules. These limits are designed to provide reasonable protection against harmful interference in a residential installation. The KODAK High Performance USB AC Adapter K20-AM complies with part 15 of the FCC Rules. Operation is subject to the following two conditions: (1) This device may not cause harmful interference, and (2) this device must accept any interference received, including interference that may cause undesired operation.

#### **Déclaration du ministère des Communications du Canada**

**DOC Class B Compliance—**This Class B digital apparatus complies with Canadian ICES-003. **Observation des normes-Classe B—Cet** appareil numérique de la classe B est conforme à la norme NMB-003 du Canada.

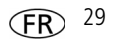

#### **Directive RoHS (Chine)**

#### 环保使用期限 (EPUP)

在中国大陆,该值表示产品中存在的任何危险物质不得释放,以免危及人身健康、财产或环境的时间期限(以年计)。 该值根据操作说明中所规定的产品正常使用而定。

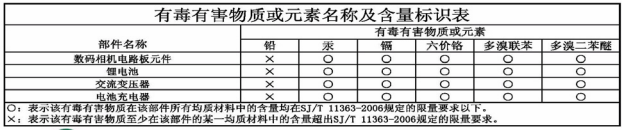

USB 数据线 ξe

#### **Norme VCCI ITE pour produits de classe B**

この装置は、クラスB情報技術装置です。この装置は、家庭環境で使用 することを目的としていますが、この装置がラジオやテレビジョン受信機に 近接して使用されると、受信障害を引き起こすことがあります。 取扱説明書に従って正しい取り扱いをして下さい。  $VCCI-B$ 

#### **Spécification C-Tick (Australie)**

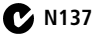

#### **Norme ITE pour produits de classe B (Corée)**

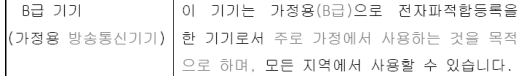

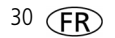

**Réglementation pour batteries au lithium-ion (Corée)**

취급상의 주의사항

< 경고 > 발열, 화재, 폭발 등의 위험을 수반할 수 있으니 다음 사항을 a) 육안으로 식별이 가능할 정도의 부풀음이 발생된 전지는 위험할 수 있으므로 제조자 또는 판매자로 축시 문의할 것 b) 지정된 정품 충전기만을 사용할 것 c) 화기에 가까이 하지 말 것(전자레인지에 넣지 말 것) d) 여름철 자동차 내부에 방치하지 말 것 e) 찜질방 등 고온다습한 곳에서 보관, 사용하지 말 것 f) 이불, 전기장판, 카펫 위에 올려 놓고 장시간 사용하지 말 것 g) 전원을 켠 상태로 밀폐된 공간에 장시간 보관하지 말 것 h) 전지 단자에 목걸이, 동전, 열쇠, 시계 등 금속 제품이 당지 않도록 주의할 i) 휴대 기기, 제조 업체가 보증한 리튬2차전지 사용할 것 i) 분해, 압착, 관통 등의 행위를 하지 말 것 k) 높은 곳에서 떨어뜨리는 등 비정상적 충격을 주지 말 것. 1) 60° 이상의 고온에 노출하지 말 것 m) 습기에 접촉되지 않도록 할 것

기타정보

- 폐기지침 : 각 지방자치단체의 법규에 의거하여 폐기할 것
- 충전방법에 대한 권고지침

1 본 츳전지와 함께 사용할 디지털카메라 사용자 설명서의 츳전설명 찬조하세요. 2 코닥 정품 충전기 및 카메라에서만 충전하세요. (타사 충전셋 사용 금지)

제조년월 : Y =Year(제조년도의 마지막 숫자), WW =Week(제조년도의 주) 제조년월 표시 예 : 901 = 9 (2009년), 01 (첫째주)

#### **Kodak**

Eastman Kodak Company Rochester, New York 14650 - Etats-Unis © Kodak, 2011 Kodak et EasyShare sont des marques d'Eastman Kodak Company. 4H8515\_fr

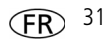